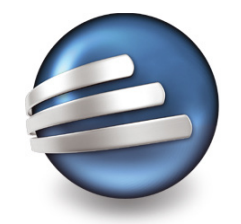

# Datenaustausch zwischen FastTrack Schedule™ und Microsoft Project™

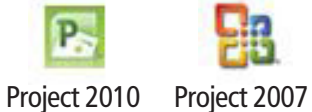

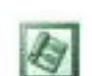

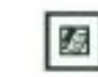

Project 2003

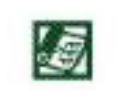

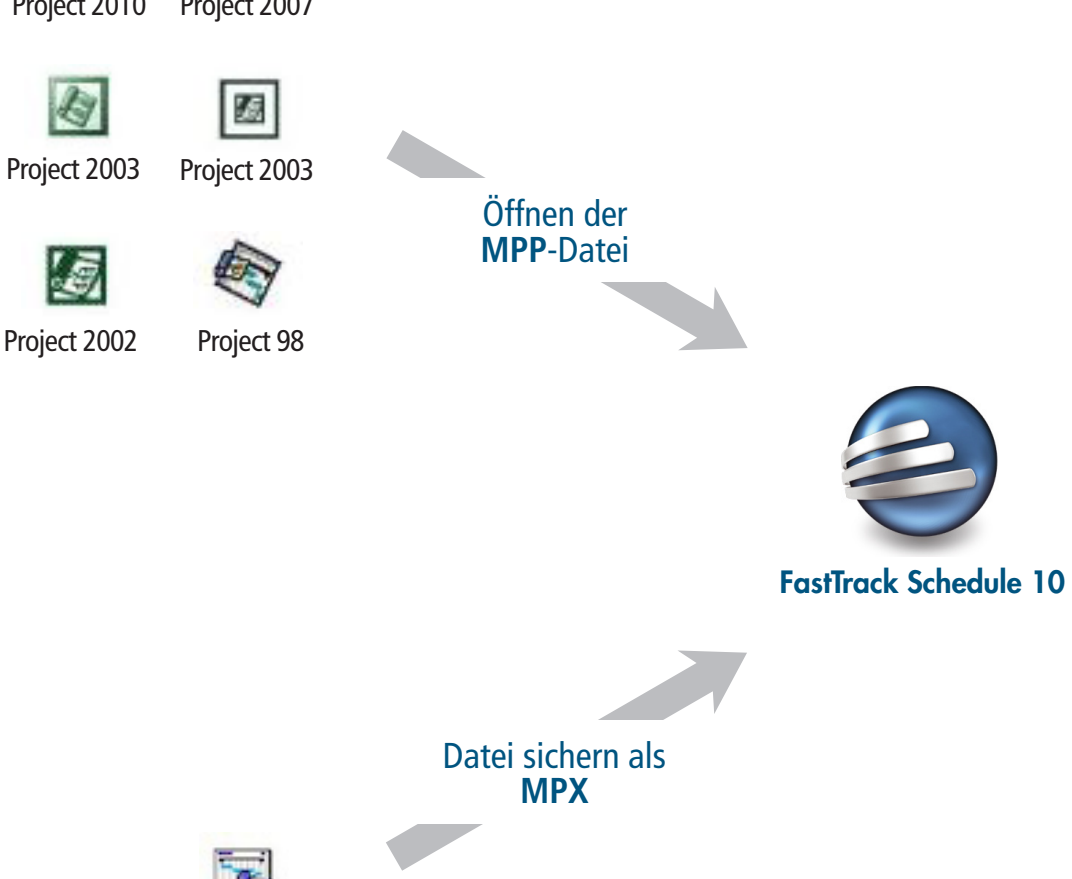

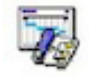

Project 4.0

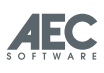

## **Inhalt**

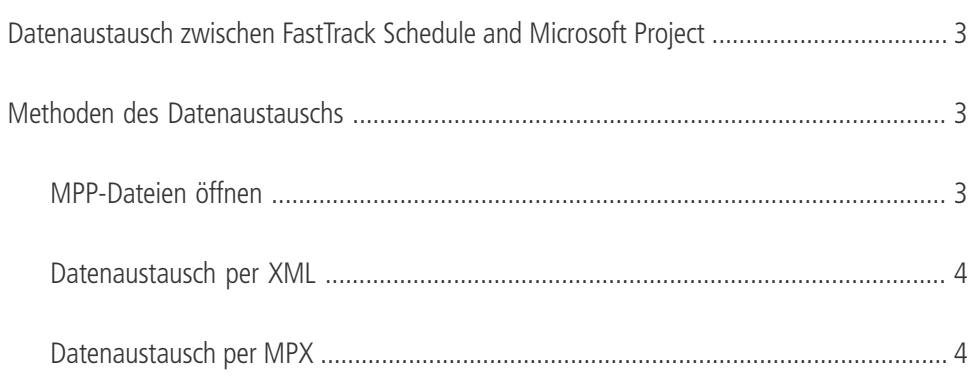

### **Datenaustausch zwischen FastTrack Schedule™ and Microsoft Project™**

AEC Software bietet verschiedene Methoden und Lösungen an, um Daten zwischen FastTrack Schedule and Microsoft Project auszutauschen. Dieses Dokument möchte die Optionen für einen gegenseitigen Austausch der Daten dieser beiden bekannten Projektmanagement-Applikationen verdeutlichen. Es soll detaillierte Informationen über Techniken des Datenaustauschs liefern.

### **Methoden des Datenaustauschs**

Die Übertragung von Projektinformationen zwischen FastTrack Schedule and Microsoft Project ist für den Anwender möglich über die Formate MPP, XML, und MPX.

FastTrack Schedule ist in der Lage Microsoft Project MPP-Dateien direkt zu öffnen. Das ist die schnellste und einfachste Art Daten aus Microsoft Project-Dateien in FastTrack Schedule sichtbar zu machen. Der Datenaustausch zwischen diesen beiden bekannten Projektmanagement-Programmen ist aber auch über die Dateiformate XML und MPX möglich. FastTrack Schedule unterstützt sowohl das Öffnen von XML- bzw. MPX-Dateien, als auch das "Sichern als.." XML- bzw. MPX-Datei.

Obwohl FastTrack Schedule die Formate XML und MPX unterstützt, unterstützen nicht alle Versionen von Microsoft Project ebenfalls beide Formate. So unterstützt z.B. Microsoft Project 2000 lediglich den Import von MPX-Dateien. Aus diesem Grund ist es für den Anwender wichtig, die Version von Microsoft Project genau zu identifizieren. Davon ist abhängig welches Dateiformat für einen Datenaustausch zwischen den beiden Applikationen gewählt wird. Dieses Dokument stellt vier Methoden vor, die in Abhängigkeit zur jeweils verwendeten Version von Microsoft Project stehen, damit ein Datentransfer zu FastTrack Schedule reibungslos funktioniert.

#### **MPP-Dateien öffnen**

MPP ist das Microsoft Project eigene Dateiformat, um Projektdaten zu speichern. FastTrack Schedule ist in der Lage MPP-Dateien von Microsoft Project zu öffnen. Das simple Öffnen einer MPP-Datei mit dem "Öffnen"-Befehl in Fast-Track Schedule ist der schnellste und einfachste Weg, um Projektdaten aus einer Microsoft Project-Datei zugänglich zu machen.

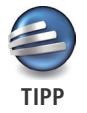

Das Öffnen von MPP-Dateien ist die empfohlene Methode für den schnellen Datentransfer von Microsoft Project 2003-, 2002-, 2000-, und 98-Dateien in FastTrack Schedule.

• Öffnen einer MPP-Datei in FastTrack Schedule über das Menü **Ablage** > Öffnen... .

Wenn das direkte Öffnen einer MPP-Datei kein zufriedenstellendes Resultat ergibt, wird vorgeschlagen den Datenaustausch über XML zu erledigen.

### **Datenaustausch per XML**

Das Format Extensible Markup Language (XML) ist das universelle Format für Daten im Web. XML ist reiner Text, Unicode-basierte Metasprache: Eine Sprache um HTML zu erzeugen. XML bietet Zugriff auf viele Technologien um Daten zu verändern, zu strukturieren, umzuwandeln, und abzufragen.

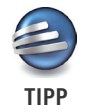

XML ist das empfohlene Dateiformat, um Daten zwischen Microsoft Project 2003/2002-Dateien und FastTrack Schedule auszutauschen.

- Erzeugen Sie eine XML-Datei in Microsoft Project 2003/2002, indem Sie im Menü **Ablage** > Sichern unter... wählen und im Dialogfenster Sichern als: den Dateityp XML aus dem Pulldown-Menü auswählen.
- Erzeugen Sie eine XML-Datei in FastTrack Schedule, indem Sie im Menü **Ablage** > Exportieren... > Daten als Microsoft Project XML auswählen.
- Öffnen Sie eine XML-Datei sowohl in Microsoft Project 2003 and 2002, als auch in FastTrack Schedule über das Menü **Ablage** > Öffnen... .

#### **Datenaustausch per MPX**

Das Format Microsoft Project Exchange (MPX) ist eine Datensatz bezogene Textdatei, die Projektdaten im ASCII Textformat enthält. Die MPX-Datei erlaubt dem Anwender Projektdaten zu transferieren, die nicht in einer Tabelle dargestellt werden können, wie z.B. spezielle Informationen über Ressourcenzuweisungen, Kalenderinformationen oder Informationen im Dialogfenster der Übersichtsbalken und -diagramme.

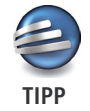

MPX ist das empfohlene Dateiformat, um Daten zwischen Microsoft Project 98/4.0-Dateien und FastTrack Schedule auszutauschen. Ab Version 2000, unterstützt Microsoft Project das Öffnen von MPX-Dateien

- Erzeugen Sie eine MPX-Datei in Microsoft Project 98/4.0, indem Sie im Menü **Ablage** > Sichern unter... wählen und im Dialogfenster Sichern als: den Dateityp MPX aus dem Pulldown-Menü auswählen.
- Erzeugen Sie eine MPX-Datei in FastTrack Schedule, indem Sie im Menü **Ablage** > Exportieren... > Daten als Microsoft Project MPX auswählen.
- Öffnen Sie eine MPX-Datei sowohl in Microsoft Project 2003 and 2002, als auch in FastTrack Schedule über das Menü **Ablage** > Öffnen... .

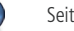